The following instructions are based on information from the Microsoft KnowledgeBase article:

http://support.microsoft.com/default.aspx?scid=kb;en-us;329781

**WARNING**: If you use Registry Editor incorrectly, you may cause serious problems that may require you to reinstall your operating system. Microsoft cannot guarantee that you can solve problems that result from using Registry Editor incorrectly. Use Registry Editor at your own risk.

That said, if you want to proceed with making the addition to the registry, very carefully follow the instructions provided here.

### **NOTE: On Windows XP/NT/2000, You must be logged in as an Adminstrator to edit the registry.**

The following steps describe details on how to add the SocketSendBufferLength value to Windows Registry to DRAMATICALLY improve mAdb File Uploads from Internet Explorer running on under Windows 98/ME/XP/NT/2000.

(1) From the Start menu, Select "Run…" and enter "regedit" and Click OK

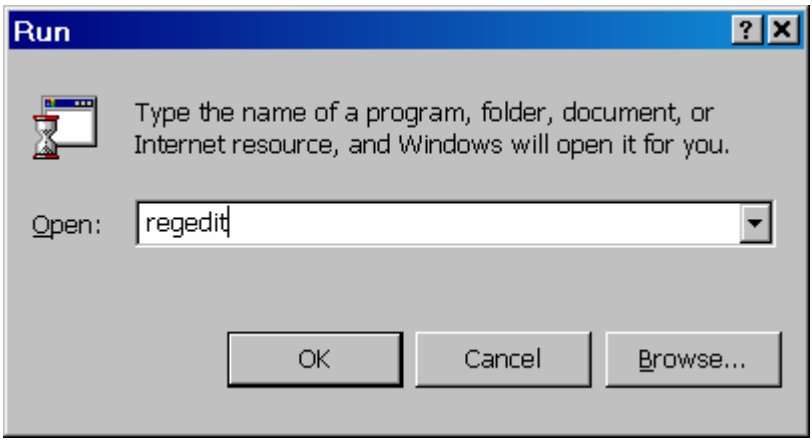

**To be safe, you should make a backup copy of the registry before proceeding. From the Registry Editor Window, choose Registry/Export Registry File … Then choos a location and provide a name for the exported registry file. Make sure that "All" is selected in the Export Range Box. And Click Save.** 

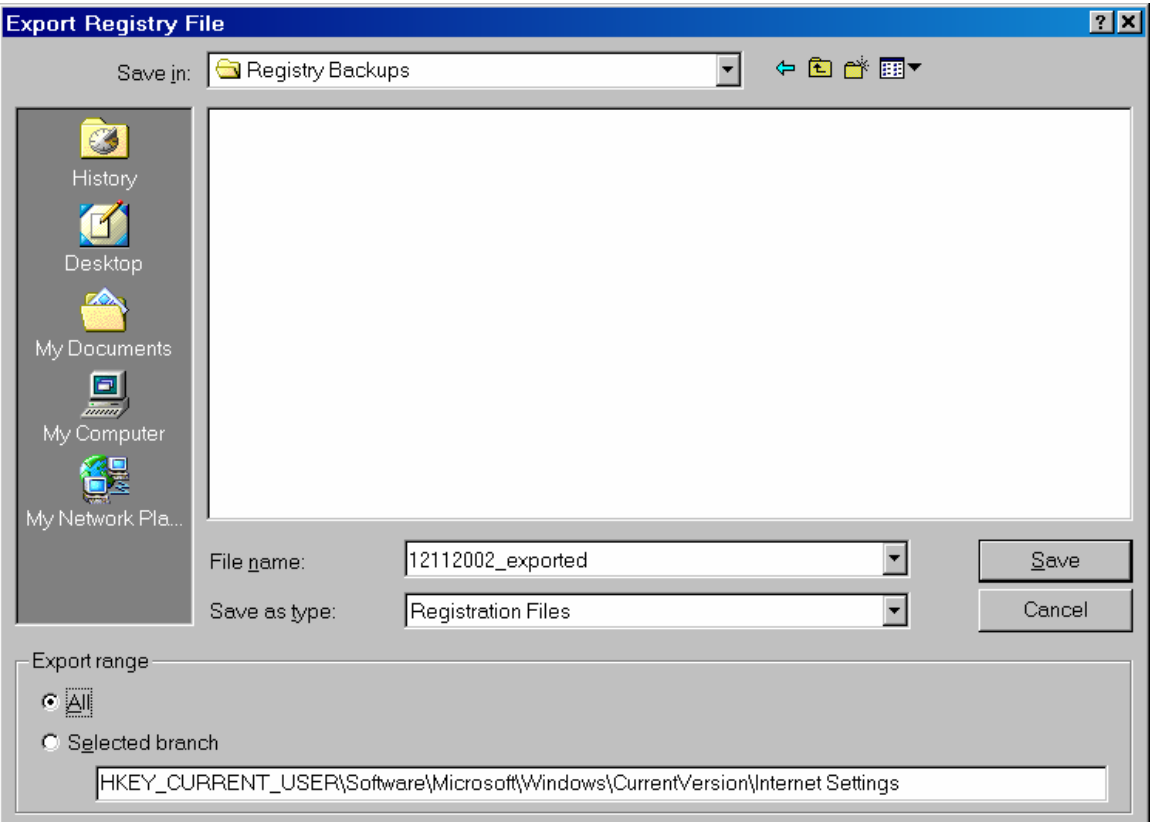

Locate and then click the following registry key:

### **HKEY\_CURRENT\_USER\Software\Microsoft\Windows\CurrentVersion\Internet Settings**

```
HKEY_CURRENT_USER 
Software 
  Mircosoft 
    Windows 
       CurrentVersion 
         Internet Settings
```
### Note Clicking on the "**+**" in front of a folder opens it up.

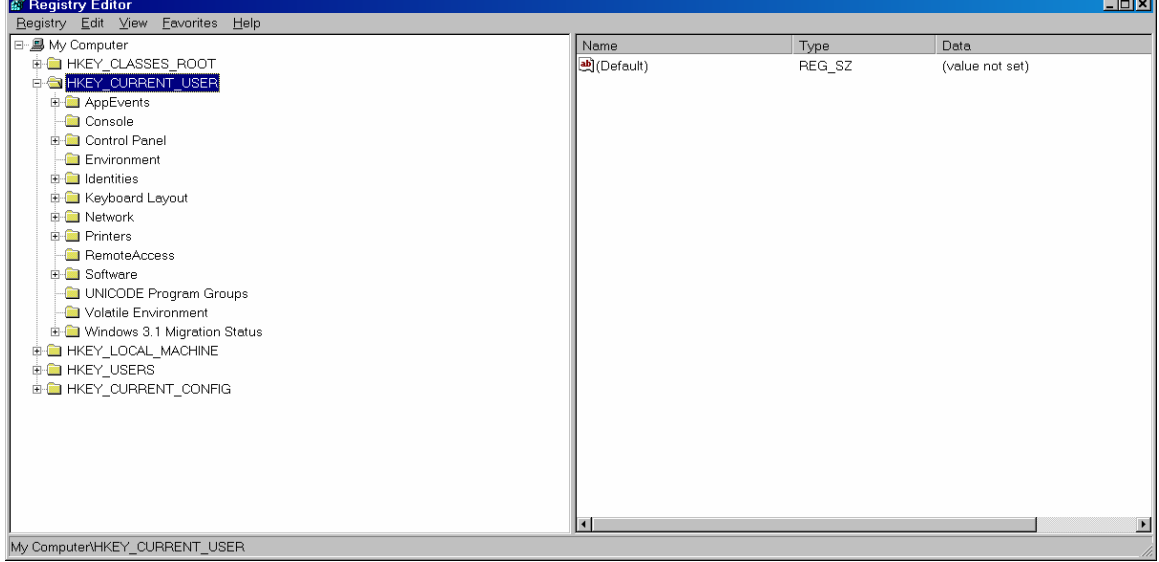

## Click on the "Internet Settings" folder to display the contents on the right side

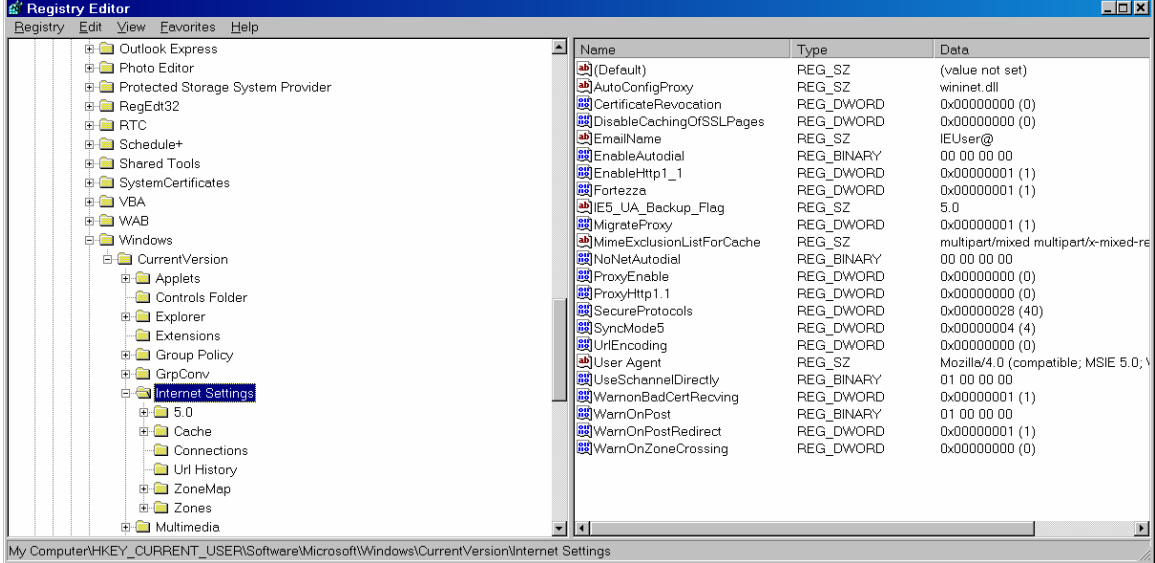

# On the **Edit** menu, Select **New >, DWORD Value**

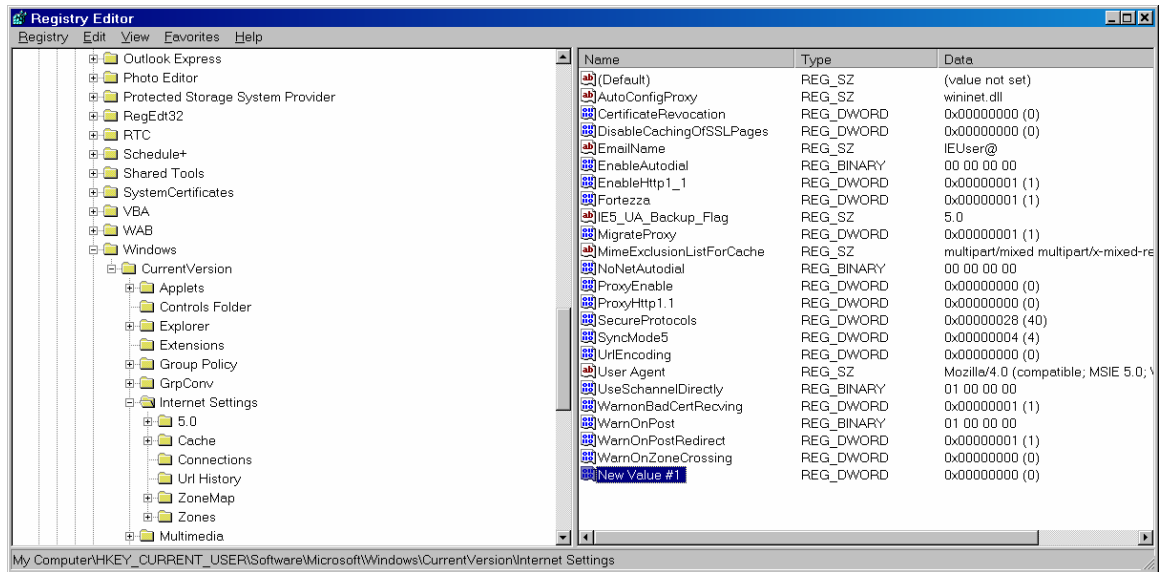

# Make the Value name **SocketSendBufferLength** (Case is important!)

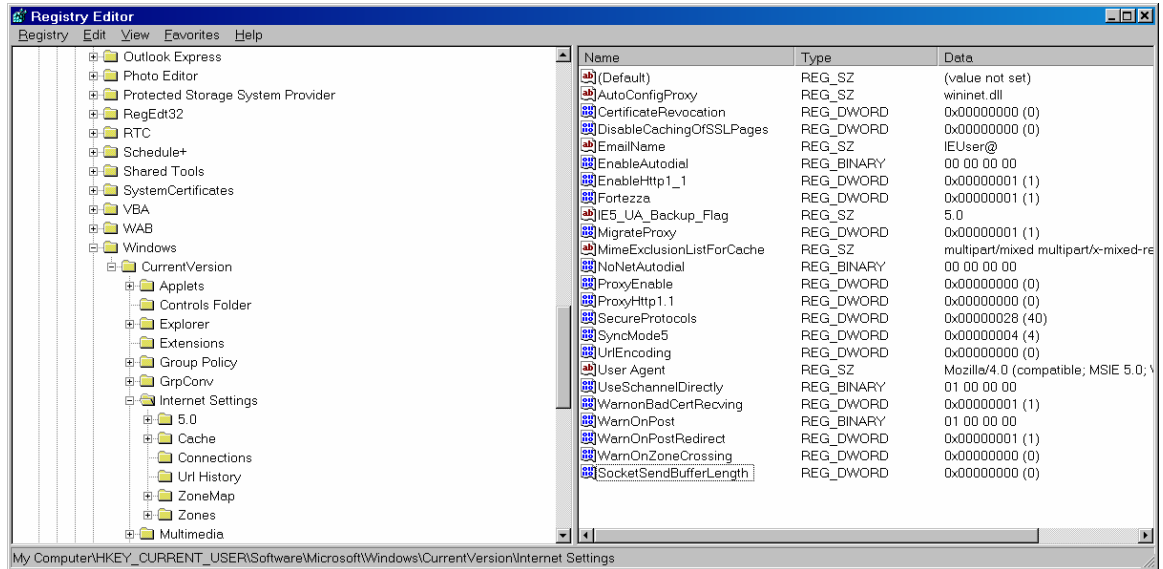

Right Click on **SocketSendBufferLength** and select **Modify**

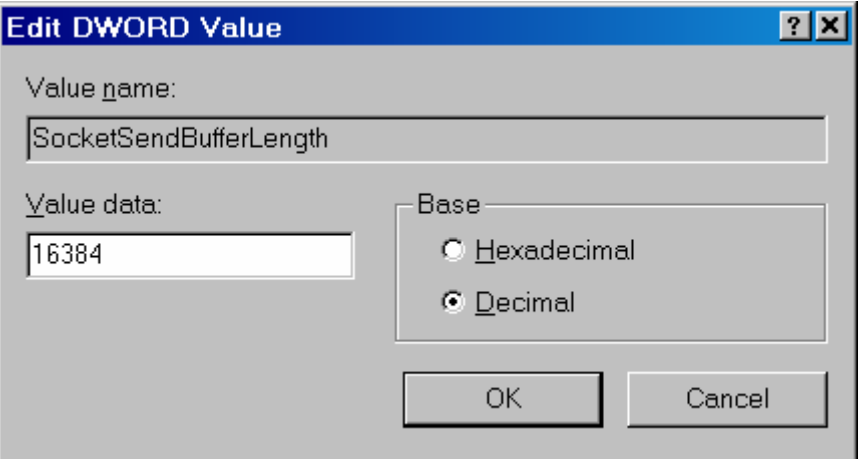

**IMPORTANT** Select **Decimal** Base first and then enter the **16384**. Click OK

The Registry Entry should look like:

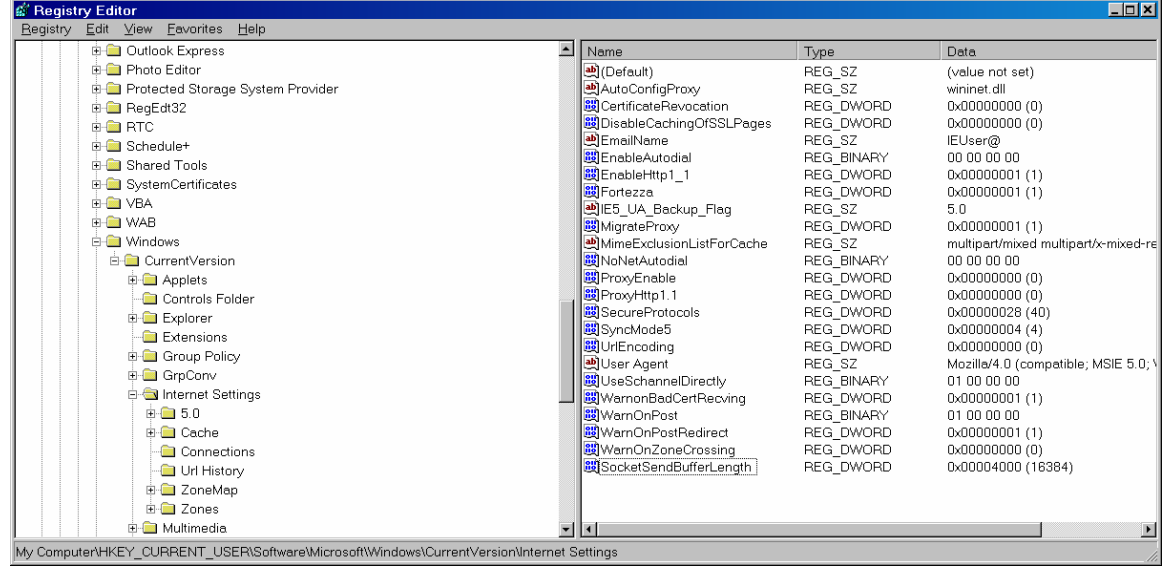

Exit the Registry Editor.

For this change to be in effect, you must close any open Internet Explorer Windows and restart Internet Explorer. This change results in dramatically improved File Uploads. In our tests with ~10Mbyte, the upload time decreased from ~2 Minutes before the change to ~5 Seconds after the change.